#### **COMPREHENSIVE SERVICES**

We offer competitive repair and calibration services, as well as easily accessible documentation and free downloadable resources.

#### **SELL YOUR SURPLUS**

We buy new, used, decommissioned, and surplus parts from every NI series. We work out the best solution to suit your individual needs.

Sell For Cash Get Credit Receive a Trade-In Deal

## **OBSOLETE NI HARDWARE IN STOCK & READY TO SHIP**

We stock New, New Surplus, Refurbished, and Reconditioned NI Hardware.

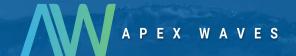

**Bridging the gap** between the manufacturer and your legacy test system.

0

1-800-915-6216

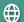

www.apexwaves.com

sales@apexwaves.com

All trademarks, brands, and brand names are the property of their respective owners.

Request a Quote

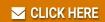

PCI-1405

# **NI Vision**

NI PCI-1405 User Manual

Single-Channel Color Image Acquisition Device

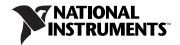

#### **Worldwide Technical Support and Product Information**

ni.com

#### **National Instruments Corporate Headquarters**

11500 North Mopac Expressway Austin, Texas 78759-3504 USA Tel: 512 683 0100

#### **Worldwide Offices**

Australia 1800 300 800, Austria 43 0 662 45 79 90 0, Belgium 32 0 2 757 00 20, Brazil 55 11 3262 3599, Canada 800 433 3488, China 86 21 6555 7838, Czech Republic 420 224 235 774, Denmark 45 45 76 26 00, Finland 385 0 9 725 725 11, France 33 0 1 48 14 24 24, Germany 49 0 89 741 31 30, India 91 80 41190000, Israel 972 0 3 6393737, Italy 39 02 413091, Japan 81 3 5472 2970, Korea 82 02 3451 3400, Lebanon 961 0 1 33 28 28, Malaysia 1800 887710, Mexico 01 800 010 0793, Netherlands 31 0 348 433 466, New Zealand 0800 553 322, Norway 47 0 66 90 76 60, Poland 48 22 3390150, Portugal 351 210 311 210, Russia 7 495 783 68 51, Singapore 1800 226 5886, Slovenia 386 3 425 42 00, South Africa 27 0 11 805 8197, Spain 34 91 640 0085, Sweden 46 0 8 587 895 00, Switzerland 41 56 200 51 51, Taiwan 886 02 2377 2222, Thailand 662 278 6777, Turkey 90 212 279 3031, United Kingdom 44 0 1635 523545

For further support information, refer to the *Technical Support and Professional Services* appendix. To comment on National Instruments documentation, refer to the National Instruments Web site at ni.com/info and enter the info code feedback.

© 2004–2007 National Instruments Corporation. All rights reserved.

# **Important Information**

#### Warranty

The NI PCI-1405 is warranted against defects in materials and workmanship for a period of one year from the date of shipment, as evidenced by receipts or other documentation. National Instruments will, at its option, repair or replace equipment that proves to be defective during the warranty period. This warranty includes parts and labor.

The media on which you receive National Instruments software are warranted not to fail to execute programming instructions, due to defects in materials and workmanship, for a period of 90 days from date of shipment, as evidenced by receipts or other documentation. National Instruments will, at its option, repair or replace software media that do not execute programming instructions if National Instruments receives notice of such defects during the warranty period. National Instruments does not warrant that the operation of the software shall be uninterrupted or error free.

A Return Material Authorization (RMA) number must be obtained from the factory and clearly marked on the outside of the package before any equipment will be accepted for warranty work. National Instruments will pay the shipping costs of returning to the owner parts which are covered by warranty.

National Instruments believes that the information in this document is accurate. The document has been carefully reviewed for technical accuracy. In the event that technical or typographical errors exist, National Instruments reserves the right to make changes to subsequent editions of this document without prior notice to holders of this edition. The reader should consult National Instruments if errors are suspected. In no event shall National Instruments be liable for any damages arising out of or related to this document or the information contained in it.

Except as specified herein, National Instruments makes no warranties, express or implied, and specifically disclaims any warranty of merchantability or fitness for a particular purpose. Customer's right to recover damages caused by fault or negligence on the part of National Instruments shall be limited to the amount therefore paid by the customer. National Instruments will apply regardless of the form of action, whether in contract or tort, including negligence. Any action against National Instruments must be brought within one year after the cause of action accrues. National Instruments shall not be liable for any delay in performance due to causes beyond its reasonable control. The warranty provided herein does not cover damages, defects, malfunctions, or service failures caused by owner's failure to follow the National Instruments installation, operation, or maintenance instructions; owner's modification of the product; owner's abuse, misuse, or negligent acts; and power failure or surges, fire, flood, accident, actions of third parties, or other events outside reasonable control.

#### Copyright

Under the copyright laws, this publication may not be reproduced or transmitted in any form, electronic or mechanical, including photocopying, recording, storing in an information retrieval system, or translating, in whole or in part, without the prior written consent of National Instruments Corporation.

National Instruments respects the intellectual property of others, and we ask our users to do the same. NI software is protected by copyright and other intellectual property laws. Where NI software may be used to reproduce software or other materials belonging to others, you may use NI software only to reproduce materials that you may reproduce in accordance with the terms of any applicable license or other legal restriction.

#### **Trademarks**

National Instruments, NI, ni.com, and LabVIEW are trademarks of National Instruments Corporation. Refer to the *Terms of Use* section on ni.com/legal for more information about National Instruments trademarks.

Other product and company names mentioned herein are trademarks or trade names of their respective companies.

Members of the National Instruments Alliance Partner Program are business entities independent from National Instruments and have no agency, partnership, or joint-venture relationship with National Instruments.

#### **Patents**

For patents covering National Instruments products, refer to the appropriate location: **Help»Patents** in your software, the patents.txt file on your CD, or ni.com/patents.

#### WARNING REGARDING USE OF NATIONAL INSTRUMENTS PRODUCTS

(1) NATIONAL INSTRUMENTS PRODUCTS ARE NOT DESIGNED WITH COMPONENTS AND TESTING FOR A LEVEL OF RELIABILITY SUITABLE FOR USE IN OR IN CONNECTION WITH SURGICAL IMPLANTS OR AS CRITICAL COMPONENTS IN ANY LIFE SUPPORT SYSTEMS WHOSE FAILURE TO PERFORM CAN REASONABLY BE EXPECTED TO CAUSE SIGNIFICANT INJURY TO A HUMAN.

(2) IN ANY APPLICATION, INCLUDING THE ABOVE, RELIABILITY OF OPERATION OF THE SOFTWARE PRODUCTS CAN BE IMPAIRED BY ADVERSE FACTORS, INCLUDING BUT NOT LIMITED TO FLUCTUATIONS IN ELECTRICAL POWER SUPPLY, COMPUTER OPERATING SYSTEM SOFTWARE FITNESS, FITNESS OF COMPILERS AND DEVELOPMENT SOFTWARE USED TO DEVELOP AN APPLICATION, INSTALLATION ERRORS, SOFTWARE AND HARDWARE COMPATIBILITY PROBLEMS, MALFUNCTIONS OR FAILURES OF ELECTRONIC MONITORING OR CONTROL DEVICES, TRANSIENT FAILURES OF ELECTRONIC SYSTEMS (HARDWARE AND/OR SOFTWARE), UNANTICIPATED USES OR MISUSES, OR ERRORS ON THE PART OF THE USER OR APPLICATIONS DESIGNER (ADVERSE FACTORS SUCH AS THESE ARE HEREAFTER COLLECTIVELY TERMED "SYSTEM FAILURES"). ANY APPLICATION WHERE A SYSTEM FAILURE WOULD CREATE A RISK OF HARM TO PROPERTY OR PERSONS (INCLUDING THE RISK OF BODILY INJURY AND DEATH), SHOULD NOT BE RELIANT SOLELY UPON ONE FORM OF ELECTRONIC SYSTEM DUE TO THE RISK OF SYSTEM FAILURE. TO AVOID DAMAGE, INJURY, OR DEATH, THE USER OR APPLICATION DESIGNER MUST TAKE REASONABLY PRUDENT STEPS TO PROTECT AGAINST SYSTEM FAILURES, INCLUDING BUT NOT LIMITED TO BACK-UP OR SHUT DOWN MECHANISMS. BECAUSE EACH END-USER SYSTEM IS CUSTOMIZED AND DIFFERS FROM NATIONAL INSTRUMENTS TESTING PLATFORMS AND BECAUSE A USER OR APPLICATION DESIGNER MAY USE NATIONAL INSTRUMENTS PRODUCTS IN COMBINATION WITH OTHER PRODUCTS IN A MANNER NOT EVALUATED OR CONTEMPLATED BY NATIONAL INSTRUMENTS, THE USER OR APPLICATION DESIGNER IS ULTIMATELY RESPONSIBLE FOR VERIFYING AND VALIDATION THE SUITABILITY OF NATIONAL INSTRUMENTS PRODUCTS WHENEVER NATIONAL INSTRUMENTS PRODUCTS ARE INCORPORATED IN A SYSTEM OR APPLICATION, INCLUDING, WITHOUT LIMITATION, THE APPROPRIATE DESIGN, PROCESS AND SAFETY LEVEL OF SUCH SYSTEM OR APPLICATION.

# **Compliance**

# Compliance with FCC/Canada Radio Frequency Interference Regulations

#### **Determining FCC Class**

The Federal Communications Commission (FCC) has rules to protect wireless communications from interference. The FCC places digital electronics into two classes. These classes are known as Class A (for use in industrial-commercial locations only) or Class B (for use in residential or commercial locations). All National Instruments (NI) products are FCC Class A products.

Depending on where it is operated, this Class A product could be subject to restrictions in the FCC rules. (In Canada, the Department of Communications (DOC), of Industry Canada, regulates wireless interference in much the same way.) Digital electronics emit weak signals during normal operation that can affect radio, television, or other wireless products.

All Class A products display a simple warning statement of one paragraph in length regarding interference and undesired operation. The FCC rules have restrictions regarding the locations where FCC Class A products can be operated.

Consult the FCC Web site at www.fcc.gov for more information.

#### FCC/DOC Warnings

This equipment generates and uses radio frequency energy and, if not installed and used in strict accordance with the instructions in this manual and the CE marking Declaration of Conformity\*, may cause interference to radio and television reception. Classification requirements are the same for the Federal Communications Commission (FCC) and the Canadian Department of Communications (DOC).

Changes or modifications not expressly approved by NI could void the user's authority to operate the equipment under the FCC Rules

#### Class A

#### Federal Communications Commission

This equipment has been tested and found to comply with the limits for a Class A digital device, pursuant to part 15 of the FCC Rules. These limits are designed to provide reasonable protection against harmful interference when the equipment is operated in a commercial environment. This equipment generates, uses, and can radiate radio frequency energy and, if not installed and used in accordance with the instruction manual, may cause harmful interference to radio communications. Operation of this equipment in a residential area is likely to cause harmful interference in which case the user is required to correct the interference at their own expense.

#### Canadian Department of Communications

This Class A digital apparatus meets all requirements of the Canadian Interference-Causing Equipment Regulations. Cet appareil numérique de la classe A respecte toutes les exigences du Règlement sur le matériel brouilleur du Canada.

### Compliance with EU Directives

Users in the European Union (EU) should refer to the Declaration of Conformity (DoC) for information\* pertaining to the CE marking. Refer to the Declaration of Conformity (DoC) for this product for any additional regulatory compliance information. To obtain the DoC for this product, visit ni.com/certification, search by model number or product line, and click the appropriate link in the Certification column.

\* The CE marking Declaration of Conformity contains important supplementary information and instructions for the user or installer

# **Conventions**

The following conventions are used in this manual:

» The » symbol leads you through nested menu items and dialog box options

to a final action. The sequence **File»Page Setup»Options** directs you to pull down the **File** menu, select the **Page Setup** item, and select **Options** 

from the last dialog box.

This icon denotes a note, which alerts you to important information.

This icon denotes a caution, which advises you of precautions to take to avoid injury, data loss, or a system crash. When this symbol is marked on a

product, refer to *Getting Started with the NI PCI-1405*, for information about precautions to take.

bold Bold text denotes items that you must select or click in the software, such

as menu items and dialog box options. Bold text also denotes parameter

names.

italic Italic text denotes variables, emphasis, a cross-reference, or an introduction

to a key concept. Italic text also denotes text that is a placeholder for a word

or value that you must supply.

monospace Text in this font denotes text or characters that you should enter from the

keyboard, sections of code, programming examples, and syntax examples. This font is also used for the proper names of disk drives, paths, directories, programs, subprograms, subroutines, device names, functions, operations,

variables, filenames, and extensions.

NI 1405 NI 1405 refers to the NI PCI-1405 image acquisition device.

# **Contents**

| Chapter 1                                              |     |
|--------------------------------------------------------|-----|
| Introduction                                           |     |
| About the NI 1405                                      | 1-1 |
| Software Overview                                      | 1-2 |
| NI-IMAQ Driver Software                                | 1-2 |
| National Instruments Application Software              | 1-3 |
| Vision Builder for Automated Inspection                | 1-3 |
| Vision Development Module                              | 1-3 |
| Integration with DAQ and Motion Control                | 1-4 |
| Chapter 2                                              |     |
| Hardware Overview                                      |     |
| Functional Overview                                    | 2-1 |
| Video Acquisition                                      | 2-2 |
| Video Decoder                                          | 2-2 |
| SDRAM                                                  | 2-2 |
| Trigger Control and Mapping Circuitry                  | 2-2 |
| Acquisition and ROI Circuitry                          | 2-3 |
| Scatter-Gather DMA Controllers                         | 2-3 |
| Bus Master PCI Interface                               | 2-3 |
| Start Conditions                                       | 2-3 |
| Acquisition Window Control                             | 2-4 |
| Chapter 3                                              |     |
| Signal Connections                                     |     |
| Connectors                                             | 2 1 |
| Signal Descriptions                                    |     |
| Appendix A<br>Introduction to Color                    |     |
| Appendix B Technical Support and Professional Services |     |

# Glossary

### Index

1

# Introduction

This chapter describes the NI PCI-1405 (NI 1405) and the software programming choices.

## About the NI 1405

The NI 1405 is a PCI monochrome and color image acquisition device that supports a diverse range of analog cameras from many camera companies. The NI 1405 acquires images in real time and can store these images in onboard frame memory or transfer these images directly to system memory.

The NI 1405 is easy to configure, which allows you to begin acquiring images quickly. The NI 1405 ships with NI Vision Acquisition Software, which includes NI-IMAQ, the National Instruments driver software you can use to directly control the NI 1405 and other National Instruments image acquisition hardware products. Using NI-IMAQ, you can quickly and easily start your applications without having to program the device at the register level.

The NI 1405 features a precision color analog video decoder ideal for industrial and scientific environments. The NI 1405 supports both NTSC and PAL color standards as well as the RS-170 and CCIR monochrome standards. The NI 1405 also provides one external input/output (I/O) line that you can use as a trigger or digital I/O line. If you require more advanced triggering or digital I/O lines, you can use the NI 1405 and NI-IMAQ with the National Instruments data acquisition (DAQ) product line.

### **Software Overview**

Programming the NI 1405 requires the NI-IMAQ driver software for controlling the hardware. National Instruments also offers the following application software packages for analyzing and processing your acquired images:

- Vision Builder for Automated Inspection (AI)—Allows you to configure solutions for common inspection tasks.
- Vision Development Module—Provides customized control over hardware and algorithms.

The following sections provide an overview of the driver software and application software. For detailed information about individual software packages, refer to the documentation specific to the package.

#### **NI-IMAQ Driver Software**

The NI 1405 ships with NI Vision Acquisition Software, which includes the NI-IMAQ driver software. NI-IMAQ has an extensive library of functions—such as routines for video configuration, continuous and single-shot image acquisition, memory buffer allocation, trigger control, and device configuration—you can call from your application development environment (ADE). NI-IMAQ handles many of the complex issues between the computer and the image acquisition device, such as programming interrupts and camera control.

NI-IMAQ performs all functions required for acquiring and saving images but does not perform image analysis. For image analysis functionality, refer to the *National Instruments Application Software* section of this chapter.

NI-IMAQ is also the interface path between the NI 1405 and LabVIEW, LabWindows™/CVI™, or a text-based programming environment. The NI-IMAQ software kit includes a series of image acquisition libraries for LabVIEW, LabWindows/CVI, and Measurement Studio, which contains libraries for Microsoft Visual Basic.

NI-IMAQ features both high-level and low-level functions. Examples of high-level functions include the sequences to acquire images in multi-buffer, single-shot, or continuous mode. An example of a low-level function is configuring an image sequence, which requires advanced understanding of the image acquisition device and image acquisition.

### **National Instruments Application Software**

This section describes the National Instruments application software packages you can use to analyze and process the images you acquire with the NI 1405.

### **Vision Builder for Automated Inspection**

NI Vision Builder for Automated Inspection (AI) is configurable machine vision software that you can use to prototype, benchmark, and deploy applications for use in LabVIEW, LabWindows/CVI, and Measurement Studio. Vision Builder AI does not require programming, but it is scalable to powerful programming environments.

Vision Builder AI allows you to easily configure and benchmark a sequence of visual inspection steps, as well as deploy the visual inspection system for automated inspection. With Vision Builder AI, you can perform powerful visual inspection tasks and make decisions based on the results of individual tasks. With Vision Builder AI, you can migrate the configured inspection to LabVIEW, extending the capabilities of your applications if necessary.

### **Vision Development Module**

The Vision Development Module is an image acquisition, processing, and analysis library of more than 270 functions for common machine vision tasks, such as:

- Pattern matching
- Particle analysis
- Gauging
- Taking measurements
- Grayscale, color, and binary image display

You can use the Vision Development Module functions individually or in combination. With the Vision Development Module, you can acquire, display, and store images, as well as perform image analysis and processing. Using the Vision Development Module, imaging novices and experts can program the most basic or complicated image applications without knowledge of particular algorithm implementations.

NI Vision Assistant is included with the Vision Development Module. Vision Assistant is an interactive prototyping tool for machine vision and scientific imaging developers. With Vision Assistant, you can prototype vision applications quickly and test how various vision image processing functions work.

Vision Assistant generates a Builder file, which is a text description containing a recipe of the machine vision and image processing functions. This Builder file provides a guide you can use for developing applications in any ADE, such as LabWindows/CVI or Visual Basic, using the Vision Assistant machine vision and image processing libraries. Using the LabVIEW VI creation wizard, Vision Assistant can create LabVIEW VI block diagrams that perform the prototype you created in Vision Assistant. You can then use LabVIEW to add functionality to the generated VI.

### **Integration with DAQ and Motion Control**

Platforms that support NI-IMAQ also support NI-DAQ and a variety of National Instruments DAQ devices. This allows for integration between image acquisition devices and DAQ devices.

Use National Instruments high-performance stepper and servo motion control products with pattern matching software in inspection and guidance applications, such as locating alignment markers on semiconductor wafers, guiding robotic arms, inspecting the quality of manufactured parts, and locating cells.

# **Hardware Overview**

This chapter presents an overview of the hardware functions on the NI 1405 and explains the operation of each functional unit making up the NI 1405.

## **Functional Overview**

The NI 1405 features a high-speed data path optimized for the acquisition and formatting of video data from analog monochrome and color cameras.

The block diagram in Figure 2-1 illustrates the key functional components of the NI 1405.

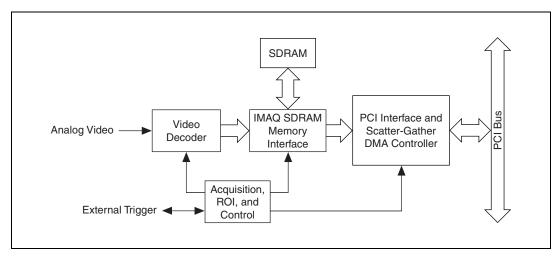

Figure 2-1. NI 1405 Block Diagram

### **Video Acquisition**

The NI 1405 can acquire analog color video in a variety of modes and then store the images in the onboard SDRAM memory or transfer the images directly to PCI system memory.

#### Video Decoder

The NI 1405 supports NTSC and PAL video standards in composite format. The onboard video decoder converts the incoming video signal to red, green, and blue (RGB) data.

The video decoder allows you to control numerous parameters to optimize an acquisition. You can independently adjust parameters, such as analog input range, brightness, contrast, saturation, or frequency range, which is controlled by different filters. Refer to the *Measurement & Automation Explorer Help for NI-IMAQ*, which is installed with NI-IMAQ, for a complete description of the NI 1405 video parameters.

The video decoder also strips out all necessary clock and synchronization signals included in the video signal and controls the acquisition conditions automatically. High-quality circuitry can generate the synchronization signals from poor timing signals. This allows you to acquire from, for example, a video cassette recorder (VCR).

#### **SDRAM**

The NI 1405 has 16 MB of onboard high-speed synchronous dynamic RAM (SDRAM). The NI 1405 can use the onboard RAM as a first-in first-out (FIFO) buffer, transferring the image data as it is acquired or acquiring the image data into SDRAM and holding it for later transfer to main memory.

### **Trigger Control and Mapping Circuitry**

The trigger control monitors and drives the external trigger line. You can configure this line to start an acquisition on a rising or falling edge and drive the line asserted or unasserted, similar to a digital I/O line. You can also map many of the NI 1405 status signals to this trigger line and program the trigger line in polarity and direction.

### **Acquisition and ROI Circuitry**

The acquisition and region-of-interest (ROI) circuitry monitors the incoming video signals and routes the active pixels to the SDRAM memory. The NI 1405 can perform an ROI acquisition on all video lines and frames. In an ROI acquisition, you select an area within the acquisition window to transfer to the PCI bus.

#### Scatter-Gather DMA Controllers

The NI 1405 uses three independent onboard direct memory access (DMA) controllers. The DMA controllers transfer data between the onboard SDRAM memory buffers and the PCI bus. Each of these controllers supports scatter-gather DMA, which allows the DMA controller to reconfigure on-the-fly. Thus, the NI 1405 can perform continuous image transfers directly to either contiguous or fragmented memory buffers.

#### **Bus Master PCI Interface**

The NI 1405 implements the PCI interface with a National Instruments custom application-specific integrated circuit (ASIC), the PCI MITE. The PCI interface can transfer data at a maximum rate of 132 Mbytes/s in bus master mode. The NI 1405 can generate 8-, 16-, and 32-bit memory read and write cycles, both single and multiple. The interface logic ensures that the NI 1405 can meet PCI loading, driving, and timing requirements.

#### **Start Conditions**

The NI 1405 can start acquisitions in a variety of conditions:

- **Software control**—The NI 1405 supports software control of acquisition start. You can configure the NI 1405 to capture a fixed number of fields or frames. Use this configuration for capturing a single frame or a sequence of frames.
- Trigger control—You can start an acquisition by enabling the
  external trigger line. This input can start a video acquisition on a
  rising or falling edge.
- Frame/field selection—With an interlaced camera and the NI 1405 in frame mode, you can program the NI 1405 to start an acquisition on any odd or even field.

### **Acquisition Window Control**

You can configure numerous parameters on the NI 1405 to control the video acquisition window. A brief description of each parameter follows:

- Acquisition window—The NI 1405 allows you to specify a particular region of active pixels and active lines within the incoming video data. The active pixel region selects the starting pixel and number of pixels to be acquired relative to the assertion edge of the horizontal (or line) enable signal from the camera. The active line region selects the starting line and number of lines to be acquired relative to the assertion edge of the vertical (or frame) enable signal.
- Region of interest—The NI 1405 uses a second level of active pixel and active line regions for selecting a region of interest. When you disable the region-of-interest circuitry, the device stores the entire acquisition window into onboard or system memory. However, when you enable the region-of-interest circuitry, the device acquires only a selected subset of the image frame.

# **Signal Connections**

This chapter describes cable connections for the NI 1405.

# **Connectors**

The NI 1405 uses two BNC connectors on the front panel to connect to video data input and the external trigger signal. Figure 3-1 shows the position of the connectors.

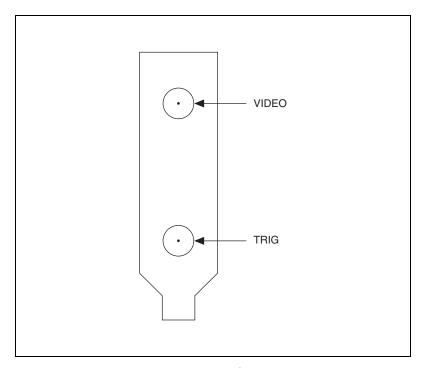

Figure 3-1. NI 1405 Connectors

# **Signal Descriptions**

Table 3-1 describes the signal connections on the NI 1405 connectors.

Table 3-1. I/O Connector Signals

| Signal Name | Description                                                                                                    |
|-------------|----------------------------------------------------------------------------------------------------|
| VIDEO       | Composite Video—This signal allows you to make a referenced single-ended (RSE) connection to the video channel.                                                                                                    |
| TRIG        | External trigger—You can use this TTL I/O line to start an acquisition or to control external events. You can program the triggers to be rising-or falling-edge sensitive. You can also program the triggers to be programmatically asserted or unasserted, similar to the function of a digital I/O line, or to drive internal status signals by using the onboard events. |

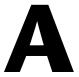

# **Introduction to Color**

Color is the wavelength of the light we receive in our eye when we look at an object. In theory, the color spectrum is infinite. Humans, however, can see only a small portion of this spectrum—the portion that goes from the red edge of infrared light, which is the longest wavelength, to the blue edge of ultraviolet light, which is the shortest wavelength. This continuous spectrum is called the visible spectrum, as shown in Figure A-1.

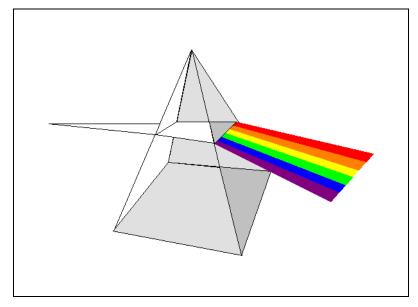

Figure A-1. White Light and the Visible Spectrum

White light is a combination of all colors at once. The spectrum of white light is continuous and goes from ultraviolet to infrared in a smooth transition. You can represent a good approximation of white light by selecting a few reference colors and weighting them appropriately. The most common way to represent white light is to use three reference components, such as red, green, and blue (R, G, and B primaries). You can simulate most colors of the visible spectrum using these primaries. For example, video projectors use red, green, and blue light generators, and an RGB camera uses red, green, and blue sensors.

The perception of a color depends on many factors, such as the following:

- *Hue*, which is the perceived dominant color. Hue depends directly on the wavelength of a color.
- Saturation, which is dependent on the amount of white light present in
  a color. Pastels typically have a low saturation while very rich colors
  have a high saturation. For example, pink typically has a red hue but
  has a low saturation.
- Luminance, which is the brightness information in the video picture.
  The luminance signal amplitude varies in proportion to the brightness of the video signal and corresponds exactly to the monochrome picture.
- Intensity, which is the brightness of a color and is usually expressed as
  light or dark. For example, orange and brown may have the same hue
  and saturation; however, orange has a greater intensity than brown.

# **Image Representations**

Color images can be represented in several different formats. These formats can contain all color information from the image or they can consist of only one aspect of the color information, such as hue or luminance. The following image representations can be produced using the NI 1405.

#### **RGB**

The most common image representation is 32-bit RGB format. In this representation, the three 8-bit color planes—red, green, and blue—are packed into an array of 32-bit integers. This representation is useful for displaying the image on a monitor. The 32-bit integer is organized as follows:

| 0 | RED | GREEN | BLUE |
|---|-----|-------|------|
|---|-----|-------|------|

where the high-order byte is not used and the low-order byte is blue.

### **Color Planes**

The red, green, or blue planes can be returned individually. Each plane is extracted from the RGB image and represented as an array of 8-bit integers.

### Hue, Saturation, Luminance, and Intensity Planes

The NI 1405 can return an 8-bit Luminance (L) plane, but not Hue (H) or Saturation (S) planes. You can use the NI Vision Development Module or Vision Builder AI to convert the RGB data from the NI 1405 to HSL or Hue, Saturation, and Intensity (HSI) planes.

Luminance, intensity, hue, and saturation are defined using the red, green, and blue values in the following formulas:

Luminance = 
$$0.299 \times \text{Red} + 0.587 \times \text{Green} + 0.114 \times \text{Blue}$$
  
Intensity = (Red + Green + Blue) / 3  
Hue = ATN2 (Y, X)  
where  

$$Y = (\text{Green} - \text{Blue}) / \sqrt{2} \text{ and}$$

$$X = (2 \times \text{Red} - \text{Green} - \text{Blue}) / \sqrt{6}$$
Saturation =  $255 \times \left(1 - \frac{3 \times Min(R, G, B)}{R + G + B}\right)$ 

#### 32-Bit HSL and HSI

You can also pack the three 8-bit HSL planes or the three HSI planes in one array of 32-bit integers, which is equivalent to the 32-bit RGB representation.

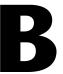

# **Technical Support and Professional Services**

Visit the following sections of the National Instruments Web site at ni.com for technical support and professional services:

- **Support**—Online technical support resources at ni.com/support include the following:
  - Self-Help Resources—For answers and solutions, visit the award-winning National Instruments Web site for software drivers and updates, a searchable KnowledgeBase, product manuals, step-by-step troubleshooting wizards, thousands of example programs, tutorials, application notes, instrument drivers, and so on.
  - Free Technical Support—All registered users receive free Basic Service, which includes access to hundreds of Application Engineers worldwide in the NI Discussion Forums at ni.com/forums. National Instruments Application Engineers make sure every question receives an answer.
    - For information about other technical support options in your area, visit ni.com/services or contact your local office at ni.com/contact.
- Training and Certification—Visit ni.com/training for self-paced training, eLearning virtual classrooms, interactive CDs, and Certification program information. You also can register for instructor-led, hands-on courses at locations around the world.
- **System Integration**—If you have time constraints, limited in-house technical resources, or other project challenges, National Instruments Alliance Partner members can help. To learn more, call your local NI office or visit ni. com/alliance.

- **Declaration of Conformity (DoC)**—A DoC is our claim of compliance with the Council of the European Communities using the manufacturer's declaration of conformity. This system affords the user protection for electronic compatibility (EMC) and product safety. You can obtain the DoC for your product by visiting ni.com/certification.
- Calibration Certificate—If your product supports calibration, you can obtain the calibration certificate for your product at ni.com/calibration.

If you searched ni.com and could not find the answers you need, contact your local office or NI corporate headquarters. Phone numbers for our worldwide offices are listed at the front of this manual. You also can visit the Worldwide Offices section of ni.com/niglobal to access the branch office Web sites, which provide up-to-date contact information, support phone numbers, email addresses, and current events.

# **Glossary**

#### A

acquisition window The image size specific to a video standard or camera resolution.

active line region The region of lines actively being stored. Defined by a line start (relative to

the vertical synchronization signal) and a line count.

active pixel region The region of pixels actively being stored. Defined by a pixel start (relative

to the horizontal synchronization signal) and a pixel count.

address Value that identifies a specific location (or series of locations) in memory.

area A rectangular portion of an acquisition window or frame that is controlled

and defined by software.

В

brightness A constant that is added to the red, green, and blue components of a color

pixel during the color decoding process.

buffer Temporary storage for acquired data.

bus A group of conductors that interconnect individual circuitry in a computer,

such as the PCI bus; typically the expansion vehicle to which I/O or other

devices are connected.

C

CCIR Comite Consultatif International des Radiocommunications. A committee

that developed standards for video signals. Also used to describe signals,

boards, and cameras that adhere to the CCIR standards.

color space The mathematical representation for a color. For example, color can be

described in terms of red, green, and blue; hue, saturation, and luma; or hue,

saturation, and intensity.

composite video A type of color video transmission where synchronization, luma, and

chroma information are transmitted on one analog signal.

contrast A constant multiplication factor applied to the luma and chroma

components of a color pixel in the color decoding process.

D

DAO Data acquisition. (1) Collecting and measuring electrical signals from

sensors, transducers, and test probes or fixtures and inputting them to a computer for processing. (2) Collecting and measuring the same kinds of electrical signals with A/D or DIO boards plugged into a computer and possibly generating control signals with D/A and/or DIO boards in the

same computer.

DMA Direct memory access. A method by which data can be transferred to

and from computer memory from and to a device or memory on the bus while the processor does something else; DMA is the fastest method of

transferring data to/from computer memory.

driver Software that controls a specific hardware device, such as an image

acquisition device.

dynamic range The ratio of the largest signal level a circuit can handle to the smallest

signal level it can handle (usually taken to be the noise level), normally

expressed in decibels.

E

external trigger A voltage pulse from an external source that triggers an event, such as

A/D conversion.

F

field For an interlaced video signal, a field is half the number of horizontal

lines needed to represent a frame of video. The first field of a frame contains all the odd-numbered lines, the second field contains all of

the even-numbered lines.

FIFO First-in first-out memory buffer. The first data stored is the first data sent

to the acceptor; FIFOs are used on devices to temporarily store incoming

data until that data can be retrieved.

frame A complete image. In interlaced formats, a frame is composed of two fields.

Н

HSI Color encoding scheme using Hue, Saturation, and Intensity information,

where each pixel in the image is encoded using 8 bits for hue, 8 bits for

saturation, and 8 bits for intensity.

HSL Color encoding scheme using Hue, Saturation, and Luma information

where each pixel in the image is encoded using 32 bits: 8 bits for hue, 8 bits

for saturation, 8 bits for luma, and 8 unused bits.

hue Represents the dominant color of a pixel. The hue function is a continuous

function that covers all the possible colors generated using the R, G, and

B primaries. See also RGB.

ı

I/O Input/output. The transfer of data to/from a computer system involving

communications channels, operator interface devices, and/or data

acquisition and control interfaces.

instrument driver A set of high-level software functions, such as NI-IMAQ, that control

specific plug-in computer boards. Instrument drivers are available in several forms, ranging from a function callable from a programming

language to a virtual instrument (VI) in LabVIEW.

intensity The sum of the red, green, and blue primaries divided by three:

(red + green + blue)/3.

Glossarv

interlaced A video frame composed of two interleaved fields. The number of lines in

a field are half the number of lines in an interlaced frame.

interrupt A computer signal indicating that the CPU should suspend its current task

to service a designated activity.

L

luma The brightness information in the video picture. The luma signal amplitude

varies in proportion to the brightness of the video signal and corresponds

exactly to the monochrome picture.

M

MTBF Mean time between failure.

N

NI-IMAQ Driver software for National Instruments hardware.

NTSC National Television Standards Committee. The committee that developed

the color video standard used primarily in North America, which uses

525 lines per frame. See also PAL.

NVRAM Nonvolatile RAM. RAM that is not erased when a device loses power or is

turned off.

P

PAL Phase Alternation Line. One of the European video color standards; uses

625 lines per frame. See also NTSC.

PCI Peripheral Component Interconnect. A high-performance expansion bus

architecture originally developed by Intel to replace ISA and EISA. PCI

offers a theoretical maximum transfer rate of 132 Mbytes/s.

pixel Picture element. The smallest division that makes up the video scan line;

for display on a computer monitor, a pixel's optimum dimension is square

(aspect ratio of 1:1, or the width equal to the height).

pixel count The total number of pixels between two horizontal synchronization signals.

The pixel count determines the frequency of the pixel clock.

R

real time A property of an event or system in which data is processed as it is acquired

instead of being accumulated and processed at a later time.

resolution The smallest signal increment that can be detected by a measurement

system. Resolution can be expressed in bits, in proportions, or in percent of full scale. For example, a system has 12-bit resolution, one part in 4,096

resolution, and 0.0244 percent of full scale.

RGB Color encoding scheme using red, green, and blue (RGB) color information

where each pixel in the color image is encoded using 32 bits: 8 bits for red, 8 bits for green, 8 bits for blue, and 8 bits for the alpha value (unused).

ROI Region of interest. A hardware-programmable rectangular portion of the

acquisition window.

RS-170 The U.S. standard used for black-and-white television.

RSE Referenced single-ended. All measurements are made with respect to

a common reference measurement system or a ground. Also called a

grounded measurement system.

S

saturation The amount of color pigment present. The lower the saturation, the more

white is present in the color. Pink is a red with low saturation.

scatter-gather DMA A type of DMA that allows the DMA controller to reconfigure on-the-fly.

SDRAM Synchronous dynamic RAM.

T

transfer rate The rate, measured in bytes/s, at which data is moved from source

to destination after software initialization and set up operations.

The maximum rate at which the hardware can operate.

trigger Any event that causes or starts some form of data capture.

trigger control and mapping circuitry Circuitry that routes, monitors, and drives the external trigger line. You can configure this line to start or stop acquisition on a rising or falling edge.

TTL

Transistor-transistor logic.

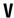

VI

Virtual Instrument. (1) A combination of hardware and/or software elements, typically used with a PC, that has the functionality of a classic stand-alone instrument (2) A LabVIEW software module (VI), which consists of a front panel user interface and a block diagram program.

# Index

| A                                                                                                    | documentation                                                                                                    |
|----------------------------------------------------------------------------------------------------|----------------------------------------------------------------------------------------------------|
| acquisition acquisition and ROI circuitry, 2-3 acquisition window control, 2-4 start conditions, 2-3                                                                                                    | conventions used in the manual, <i>v</i> NI resources, B-1 drivers (NI resources), B-1                                                                                                    |
| acquisition window, 2-4                                                                                                    | E                                                                                                    |
| <b>B</b> block diagram of NI 1405, 2-1 bus master PCI interface, 2-3                                                                                                    | <b>F</b> functional overview, 2-1                                                                                                    |
| C                                                                                                    | Н                                                                                                    |
| calibration certificate (NI resources), B-2 color overview definition of color, A-1 image representations 32-bit HSL and HSI, A-3 color planes, A-2 hue, saturation, luminance, and intensity planes, A-3 RGB, A-2 perception of color, A-2 visible spectrum (figure), A-1 color planes, A-2 configuration, acquisition window control, 2-4 connector for NI 1405 (figure), 3-1 conventions used in the manual, v | hardware overview acquisition and ROI circuitry, 2-3 acquisition window control, 2-4 block diagram of NI 1405, 2-1 bus master PCI interface, 2-3 functional overview, 2-1 scatter-gather DMA controllers, 2-3 SDRAM, 2-2 start conditions, 2-3 trigger control and mapping circuitry, 2-2 video acquisition, 2-2 video decoder, 2-2 help technical support, B-1 hue |
| Declaration of Conformity (NI resources), B-2 diagnostic tools (NI resources), B-1 DMA controllers, scatter-gather, 2-3                                                                                                    | 32-bit HSL and HSI, A-3<br>definition, A-2<br>hue, saturation, luminance, and intensity<br>planes, A-3                                                                                                    |

| I                                            | NI support and services, B-1<br>NTSC video standard, 2-2 |  |  |
|----------------------------------------------|----------------------------------------------------------|--|--|
| I/O connector (figure), 3-1                  |                                                          |  |  |
| image representations                        |                                                          |  |  |
| 32-bit HSL and HSI, A-2                      | Р                                                        |  |  |
| color planes, A-2                            | -                                                        |  |  |
| hue, saturation, luminance, and intensity    | PAL video standard, 2-2                                  |  |  |
| planes, A-3                                  | post-decoding coring, 2-2                                |  |  |
| RGB, A-2                                     | programming examples (NI resources), B-1                 |  |  |
| instrument drivers (NI resources), B-1       |                                                          |  |  |
| integration with DAQ and motion control, 1-4 | R                                                        |  |  |
| intensity                                    | RAM, SDRAM, 2-2                                          |  |  |
| 32-bit HSL and HSI, A-3                      | region of interest                                       |  |  |
| definition, A-2                              | acquisition and ROI circuitry, 2-3                       |  |  |
| hue, saturation, luminance, and intensity    | configuring, 2-4                                         |  |  |
| planes, A-3                                  | RGB image representation, A-2                            |  |  |
|                                              | KOB image representation, A-2                            |  |  |
| K                                            | S                                                        |  |  |
| KnowledgeBase, B-1                           |                                                          |  |  |
| TimowiedgeBase, B. 1                         | saturation                                               |  |  |
| _                                            | 32-bit HSL and HSI, A-3                                  |  |  |
| L                                            | definition, A-2                                          |  |  |
| LabVIEW, Vision Builder AI, 1-3              | hue, saturation, luminance, and intensity planes, A-3    |  |  |
| luminance                                    | scatter-gather DMA controllers, 2-3                      |  |  |
| 32-bit HSL and HSI, A-3                      | SDRAM, 2-2                                               |  |  |
| definition, A-2                              | signal connections                                       |  |  |
| hue, saturation, luminance, and intensity    | I/O connector (figure), 3-1                              |  |  |
| planes, A-3                                  | signal description (table), 3-2                          |  |  |
|                                              | software                                                 |  |  |
| M                                            | NI-IMAQ driver software, 1-2                             |  |  |
| mapping circuitry and trigger control, 2-2   | Vision Builder for Automated                             |  |  |
| memory, SDRAM, 2-2                           | Inspection, 1-3                                          |  |  |
| memory, SDRAW, 2-2                           | Vision Development Module, 1-3                           |  |  |
|                                              | software                                                 |  |  |
| N                                            | NI resources, B-1                                        |  |  |
| National Instruments support                 | software programming choices                             |  |  |
| and services, B-1                            | National Instruments NI Vision, 1-3                      |  |  |
| NI 1405                                      | NI-IMAQ driver software, 1-2                             |  |  |
| overview, 1-1                                | start conditions, 2-3                                    |  |  |
| software programming choices, 1-2            | support, technical, B-1                                  |  |  |

#### T

technical support, B-1 training and certification (NI resources), B-1 TRIG signal (table), 3-2 trigger control and mapping circuitry, 2-2 troubleshooting (NI resources), B-1

### V

video acquisition, 2-2 video decoder, 2-2 VIDEO signal (table), 3-2 video standards, 2-2

#### W

Web resources, B-1